# **13 Ошибки**

Глава содержит следующие разделы. [При обновлении.](#page-0-0) [Не даёт войти в программу.](#page-1-0) [При создании пользователей.](#page-2-0)

## <span id="page-0-0"></span>**При обновлении**

#### **Причина: не переходит в монопольный режим.**

Ошибка при обновлении [\(рис. 13-1\)](#page-0-1).

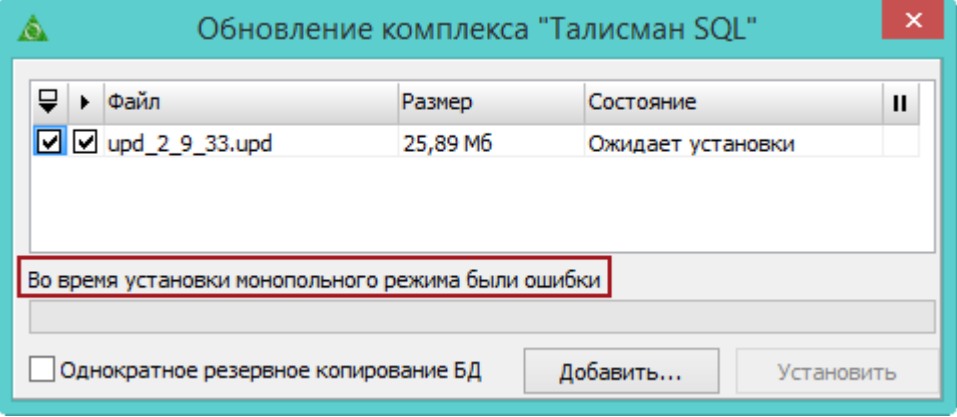

рис. 13-1

### <span id="page-0-1"></span>**Решение.**

- Проверьте наличие папки [FireBird 3 0] и всех файлов, которые должны находится в данной папке. Проверьте наличие доступа к папке и файлам в данной папке.

- Проверьте настройку путей к утилите «gbak.exe».

### **Причина: база в shutdown.**

Если при обновлении появляется ошибка (Your user name and password are not defined):

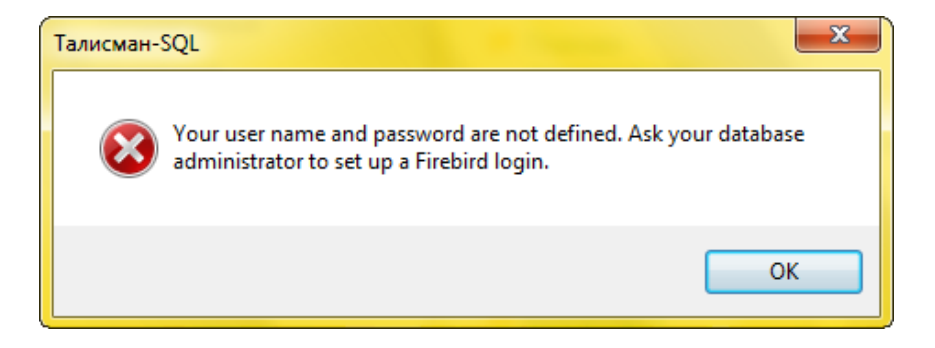

Значит работа с базой данных была остановлена командой «shutdown». Чтобы восстановить соединение с базой данных, воспользуйтесь кнопкой – «Восстановить соединение с базой» или соответствующей командой в IBExpert (см. описание в соответствующих разделах).

### <span id="page-1-0"></span>**Не даёт войти в программу**

#### **Причина: не совпадают версии файлов программы.**

Если подключение к базе есть, но нет возможности ввести логин/пароль и активна кнопка «Обновить» [\(рис. 13-2\)](#page-1-1), значит файлы «TalismanSQL.exe» и «TalClient.exe» в папках [Out] и [ACenter\TalSQL] имеет разную версию. Также версия базы данных может отличаться.

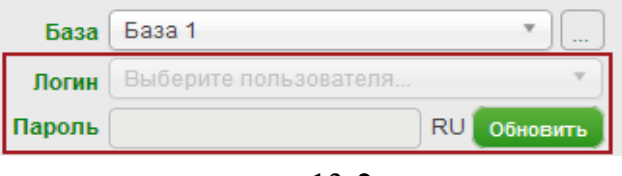

рис. 13-2

<span id="page-1-1"></span>Поместите в папки [Out] и [ACenter\TalSQL] файлы «TalismanSQL.exe» и «TalClient.exe» одинаковой версии.

**Обратите внимание**. Версии базы данных и ехе файлов «TalismanSQL.exe», «TalClient.exe» должны быть одинаковыми.

Примечание: версию базы данных можно посмотреть при проверке подключения.

#### **Нет подключения к базе данных.**

Если база физически находится по указанному в подключении пути, но программа при подключении к ней выдаёт ошибку:

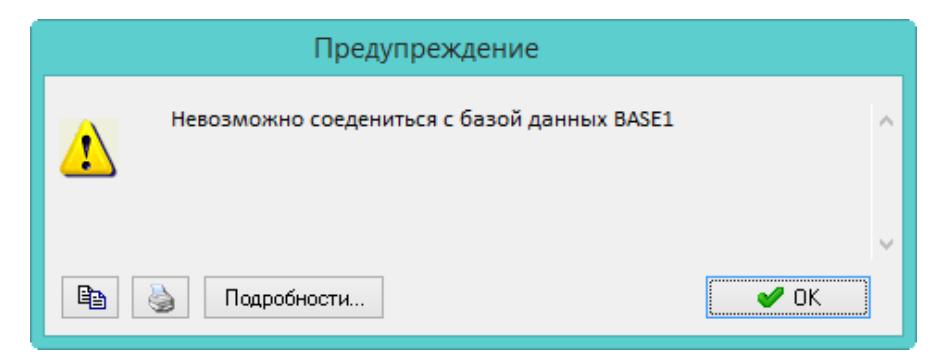

Скорее всего работа с базой данных была остановлена командой «shutdown» и нужно восстановить соединение с базой данных при помощи кнопки – «Восстановить соединение с базой» или команды в IBExpert (см. описание в соответствующих разделах).

# <span id="page-2-0"></span>**При создании пользователей**

Если при создании пользователей возникает ошибка «Не работает контроль ролей», значит в имени компьютера есть дефис или кириллический символ.